# **COVID-19**信息 如何使用阿省**COVID**记录验证应用程序

# 第一步:下载应用程序

连接网络后, 从谷歌商店 (Google Play) 或苹果应用商店 (App Store) 免费下载AB Covid记录验证(AB Covid Records Verifier)应用程序。兼容的平板电脑和移动设备必 须为iOS 13或Android 8或更高版本系统。

请务必允许应用程序访问您的设 备摄像头。

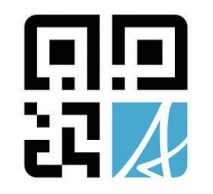

下载成功后,您可离线继续使用应 用程序。无需联网即可扫描二维 码。

**AB Covid Record Verifier**

## 第二步:扫描记录

顾客将出具以下其中一种证明:

#### 二维码打印记录

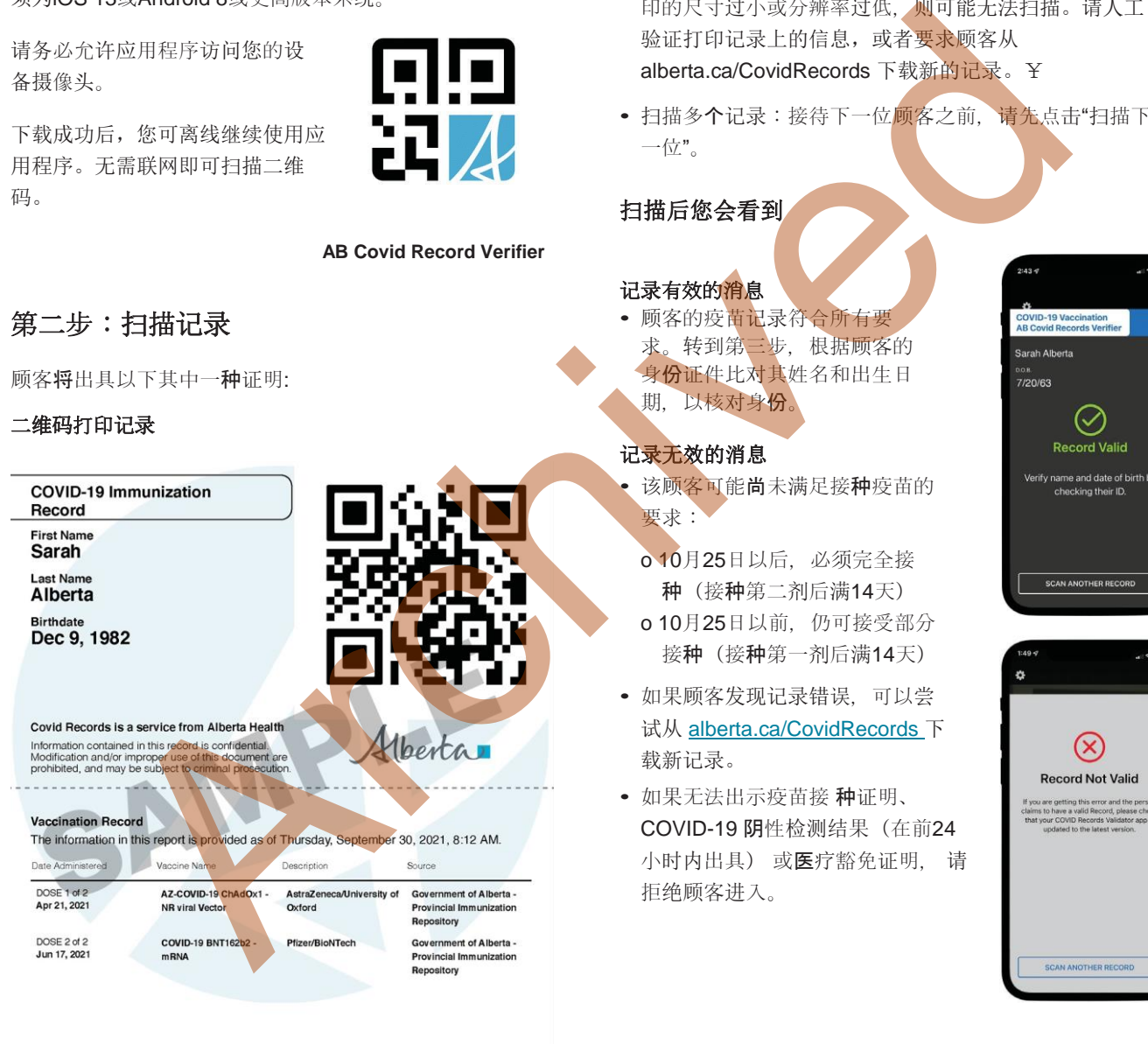

#### 或是他们手机上的二维码

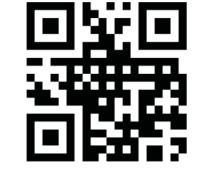

#### alberta.ca/covid19

©2021 Government of Alberta | Published: October 2021

#### 扫描提示

- 通过手机扫描:请顾客调高其手机屏幕亮度并放大二维 码。
- 通过纸张扫描:如果记录已损坏、二维码上有折痕、打 印的尺寸过小或分辨率过低,则可能无法扫描。请人工 验证打印记录上的信息,或者要求顾客从 alberta.ca/CovidRecords 下载新的记录。¥
- 扫描多个记录:接待下一位顾客之前,请先点击"扫描下 一位"。

#### 扫描后您会看到

#### 记录有效的消息

• 顾客的疫苗记录符合所有要 求。转到第三步,根据顾客的 身份证件比对其姓名和出生日 期,以核对身份。

### 记录无效的消息

该顾客可能尚未满足接种疫苗的 要求:

- o 10月25日以后,必须完全接 种(接种第二剂后满14天) o 10月25日以前, 仍可接受部分 接种(接种第一剂后满14天)
- 如果顾客发现记录错误,可以尝 试从 alberta.ca/CovidRecords 下 载新记录。
- 如果无法出示疫苗接 种证明、 COVID-19 阴性检测结果(在前24 小时内出具) 或医疗豁免证明, 请 拒绝顾客进入。

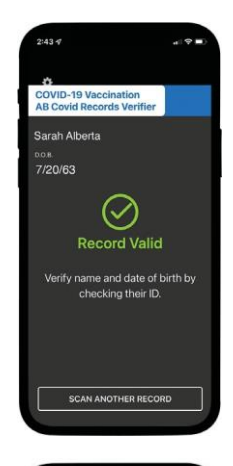

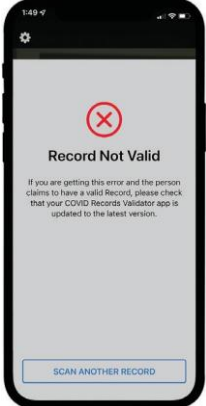

Albertar

## 第三步:比对个人身份

验证疫苗接种证明后,请务必检查年满十八岁的顾客的身 份, 确保接种记录证明上的名字和出生日期与其个人身份证 件上的信息相匹配,方可允许顾客进入。

参与"限制豁免计划"(Restrictions Exemption Program) 的企业必须核对顾客身份证件。未能遵守相关规定可能导致 \$2,000罚款或起诉。

可接受的个人身份证件包括(无需为带照片的身份证件):

- 出生证明
- 公民卡
- 驾驶执照
- 政府出具的身份证明卡片
- 医保卡
- 梅蒂卡、条约卡或因纽特人身份卡
- 护照

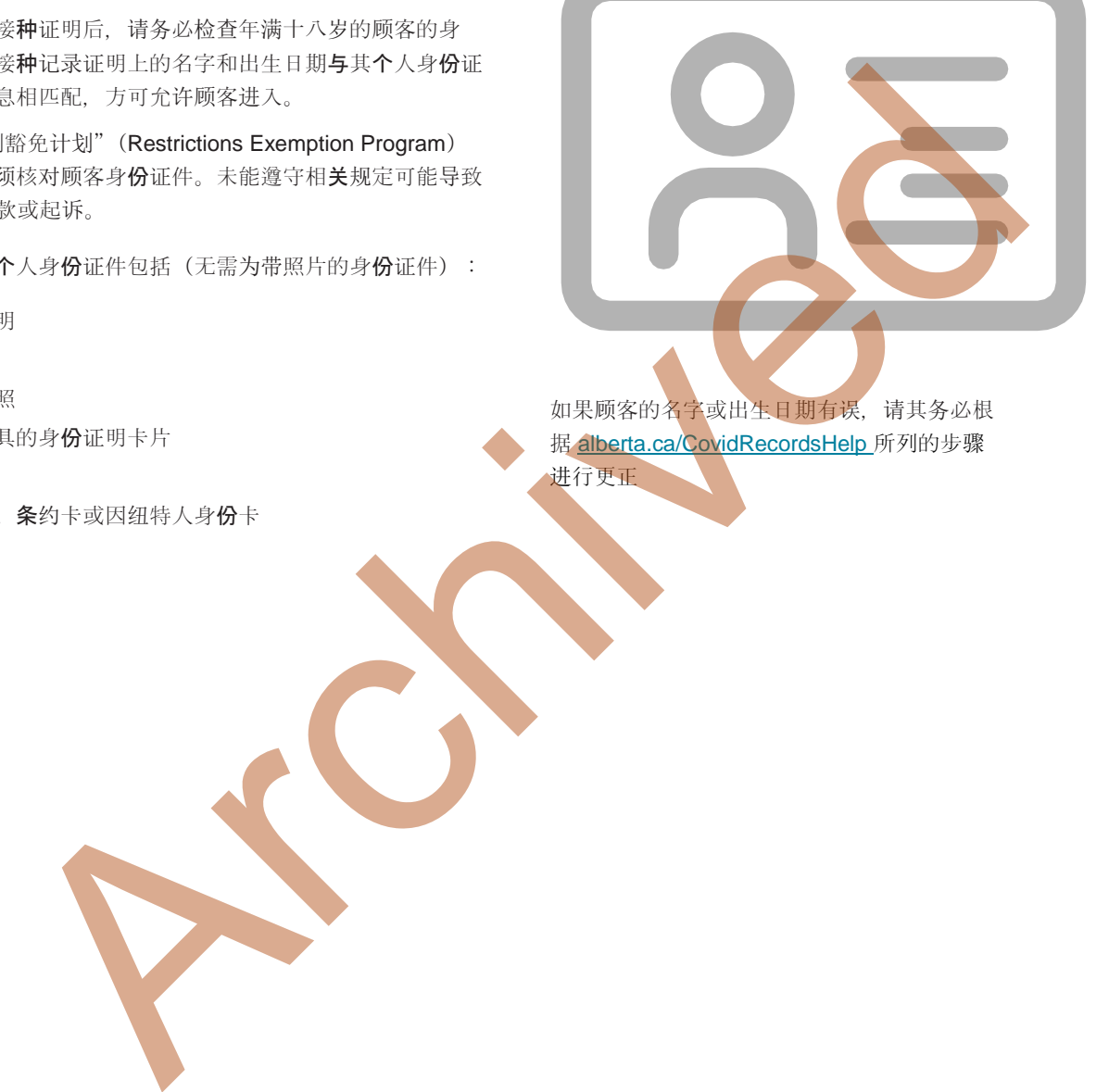

据 **alberta.ca/CovidRecordsHelp** 所列的步骤 进行更正

Albertan